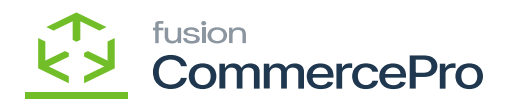

## **Duplicate Order Check**  $\pmb{\times}$

Administrators can enable Acumatica to require a system check for duplicate orders. The Duplicate Order Check feature helps eliminate the creation of duplicate sales orders during the data integration process.

- 1. To access **[Duplicate Order Check],** you must enable the check box for **[Duplicate Order Check]** under CommercePro Features.
- 2. Upon enabling the radio button two additional radio buttons will appear under the **[Duplicate Order Check].**
- 3. You must enable both radio buttons.
- 4. Unique Customer Order Number
- 5. Unique External Reference Number.
- 6. Click on **[Save].**

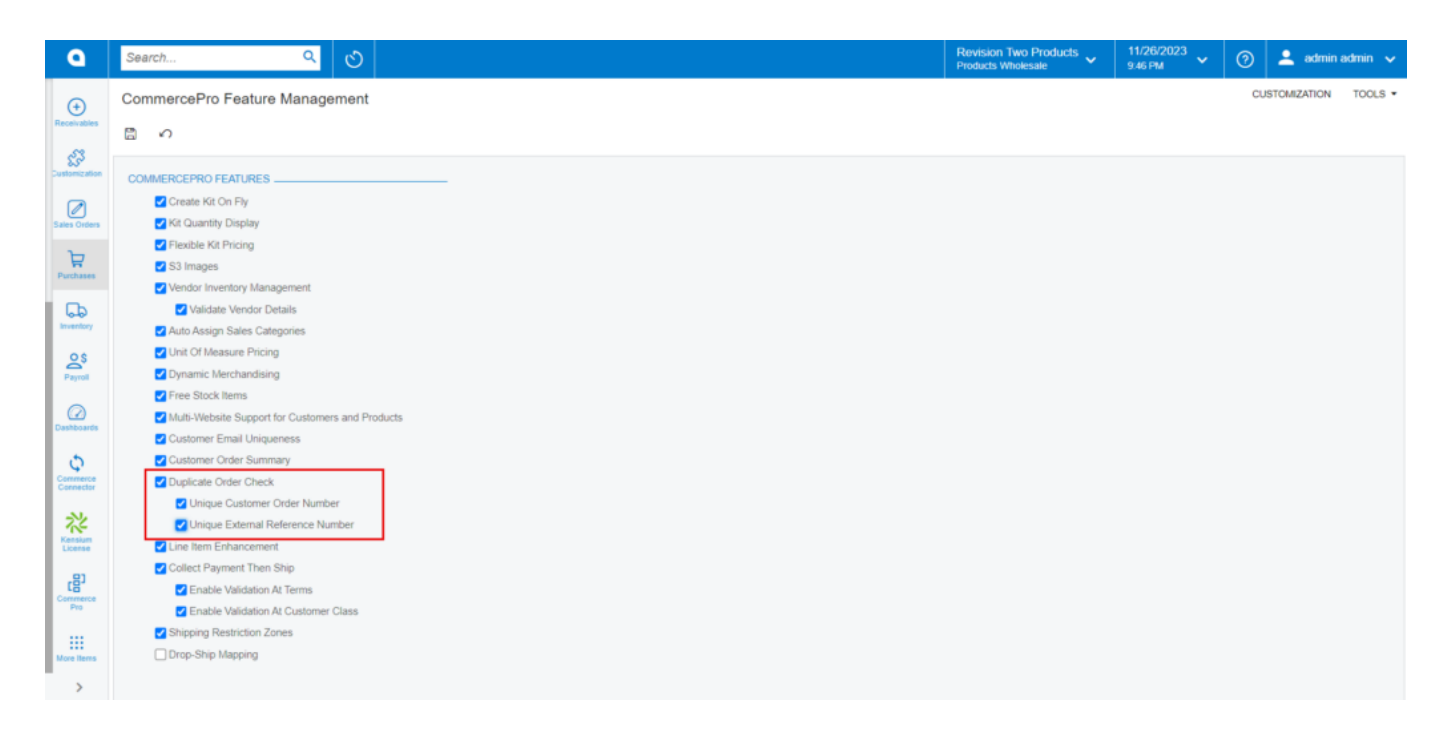

CommercePro

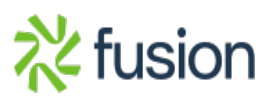